## Thunderbird Email Setup

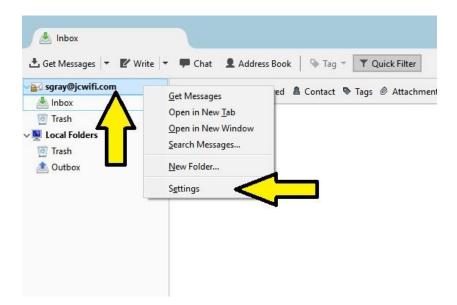

Right click on your email account that is listed along the left side of the screen and click on Settings.

| Sgray@jcwifi.com                                                                                                    | Account Settin                                                                                                    | as - csarav@icwifi.co                                                                                                    | ms                        |
|----------------------------------------------------------------------------------------------------|----------------------------------------------------------------------------------------------------|----------------------------------------------------------------------------------------------------|---------------------------|
| <ul> <li>Server Settings</li> <li>Server Settings</li> <li>Copies &amp; Folders</li> <li>Composition &amp; Addressing</li> <li>Junk Settings</li> <li>Disk Space</li> <li>Return Receipts</li> <li>Security</li> <li>Local Folders</li> <li>Junk Settings</li> <li>Disk Space</li> <li>Mus Settings</li> <li>Disk Space</li> <li>Outgoing Server (SMTP)</li> </ul> | Account <u>N</u> ame: s                                                                                                    | gs - <sgray@jcwifi.co<br>gray@jcwifi.com<br/>in identity, which is the info<br/>ly our messages.<br/>Sara<br/>sgray@jcwifi.com<br/>Recipients will reply to this<br/>Use HTML (e.g., <b>b</b></sgray@jcwifi.co<br> | rmation that other people |
|                                                                                                    | <ul> <li>Attach the signature from a file instead (text, HTML, or image):</li> <li>⊆hoose</li> <li>Attach my <u>v</u>Card to messages</li> <li>Edit Card</li> <li>Outgoing Server (SMTP): sgray@jcwifi.com - mail.jcwifi.com (Defa</li> </ul> |                                                                                                    |                           |
|                                                                                                    | Outaning Server (S                                                                                                    | MTD).                                                                                                    |                           |

On the left side, click on Server Settings.

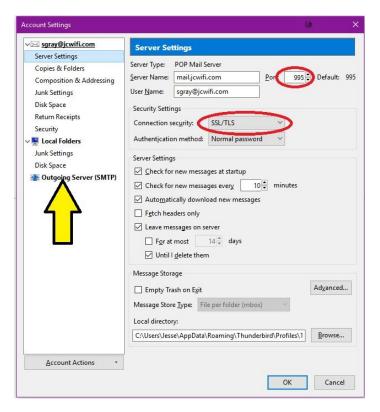

Change the following information

- 1. Port: 995
- 2. Connection security: SSL/TLS

Then click on Outgoing Server (SMTP) on the left side.

| sgray@jcwifi.com                                                | Outgoing Server (S                                                                                                    | MTP) Settings            |              |  |
|-----------------------------------------------------------------|----------------------------------------------------------------------------------------------------|--------------------------|--------------|--|
| Server Settings<br>Copies & Folders<br>Composition & Addressing | When managing your identities you can use a server from this list by<br>selecting it as the Outgoing Server (SMTP), or you can use the default server<br>from this list by selecting "Use Default Server". |                          |              |  |
| Junk Settings<br>Disk Space                                     | sgray@jcwifi.com - mai                                                                                                    | Ljcwifi.com (Default)    | A <u>d</u> d |  |
| Return Receipts                                                 |                                                                                                    |                          | <u> </u>     |  |
| Security                                                        | 1                                                                                                    |                          | Remove       |  |
| Junk Settings<br>Disk Space                                     |                                                                                                    |                          | Set Default  |  |
|                                                                 |                                                                                                    |                          |              |  |
|                                                                 | Details of selected serve                                                                                                    |                          |              |  |
|                                                                 |                                                                                                    | <not specified=""></not> |              |  |
|                                                                 | Server Name:<br>Port:                                                                                                    | mail.jcwifi.com          |              |  |
|                                                                 |                                                                                                    | 405<br>sgray@jcwifi.com  |              |  |
|                                                                 | Authentication method:                                                                                                    |                          |              |  |
|                                                                 | Connection Security:                                                                                                    |                          |              |  |
|                                                                 |                                                                                                    |                          |              |  |
|                                                                 |                                                                                                    |                          |              |  |

Click on the outgoing mail server and then click on Edit.

| ✓ sgray@jcwifi.com<br>Server Settings<br>Copies & Folders<br>Composition & Addressing<br>Junk Settings<br>Disk Space |                  | Outgoing Server (SMTP) Settings                                                                                                    |                                                       |              |  |
|----------------------------------------------------------------------------------------------------|------------------|----------------------------------------------------------------------------------------------------|-------------------------------------------------------|--------------|--|
|                                                                                                    |                  | When managing your identities you can use a server from this list by<br>selecting it as the Outgoing Server (SMTP), or you can use the default server<br>from this list by selecting "Use Default Server". |                                                       |              |  |
|                                                                                                    |                  | sgray@jcwifi.com - mail.jcwifi.com (Default)                                                                                                    |                                                       | A <u>d</u> d |  |
| Return Receipts                                                                                                    |                  |                                                                                                    |                                                       | <u>E</u> dit |  |
| Security                                                                                                    | SMTP Server      |                                                                                                    |                                                       | ×            |  |
| Local Folders                                                                                                    | Settings         |                                                                                                    |                                                       | Remove       |  |
| Junk Settings<br>Disk Space                                                                                          | Descriptio       | n: Jcwifi                                                                                                    |                                                       | Set Defaul   |  |
| -<br>Se<br>Co<br>Au                                                                                                  | Connectio        | nd Authentication security:                                                                                                    | SSL/TLS 🗸                                             |              |  |
|                                                                                                    | Authentic        | ation method:                                                                                                    | Encrypted password V                                  |              |  |
|                                                                                                    | User Na <u>m</u> | e:                                                                                                    | sgray@jcwifi.com                                      |              |  |
|                                                                                                    |                  |                                                                                                    | OK Cancel                                             | 1            |  |
|                                                                                                    |                  |                                                                                                    | User Name: sgray@jcwifi.com                           |              |  |
|                                                                                                    |                  |                                                                                                    | on method: Encrypted password<br>on Security: SSL/TLS |              |  |
|                                                                                                    |                  | connect                                                                                                    | on occurry, SSL/TES                                   |              |  |
|                                                                                                    |                  |                                                                                                    |                                                       |              |  |
|                                                                                                    |                  |                                                                                                    |                                                       |              |  |

Change the following information

- 1. Port: 465. If 465 doesn't work, try 587.
- 2. Connection Security: SSL/TLS

Then Click OK.

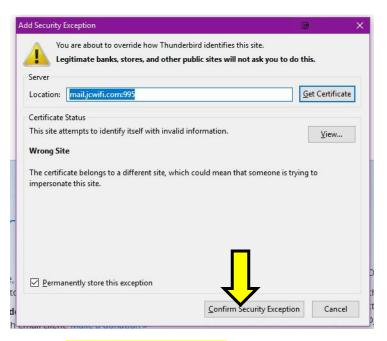

Click on "Confirm Security Exception" to accept the certificate.

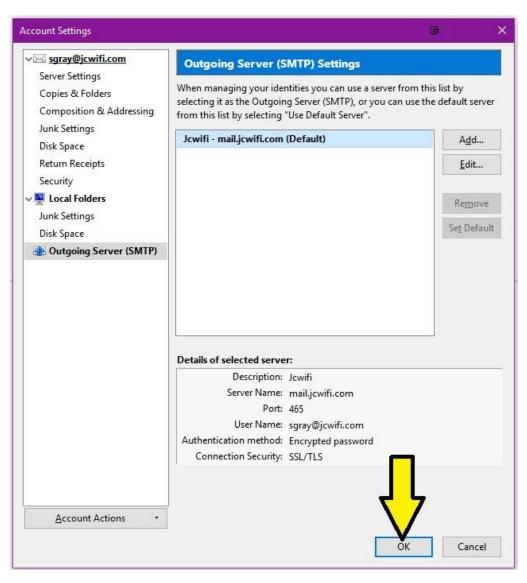

Click OK to save all the changes and exit back to the main screen.